# **Notifications**

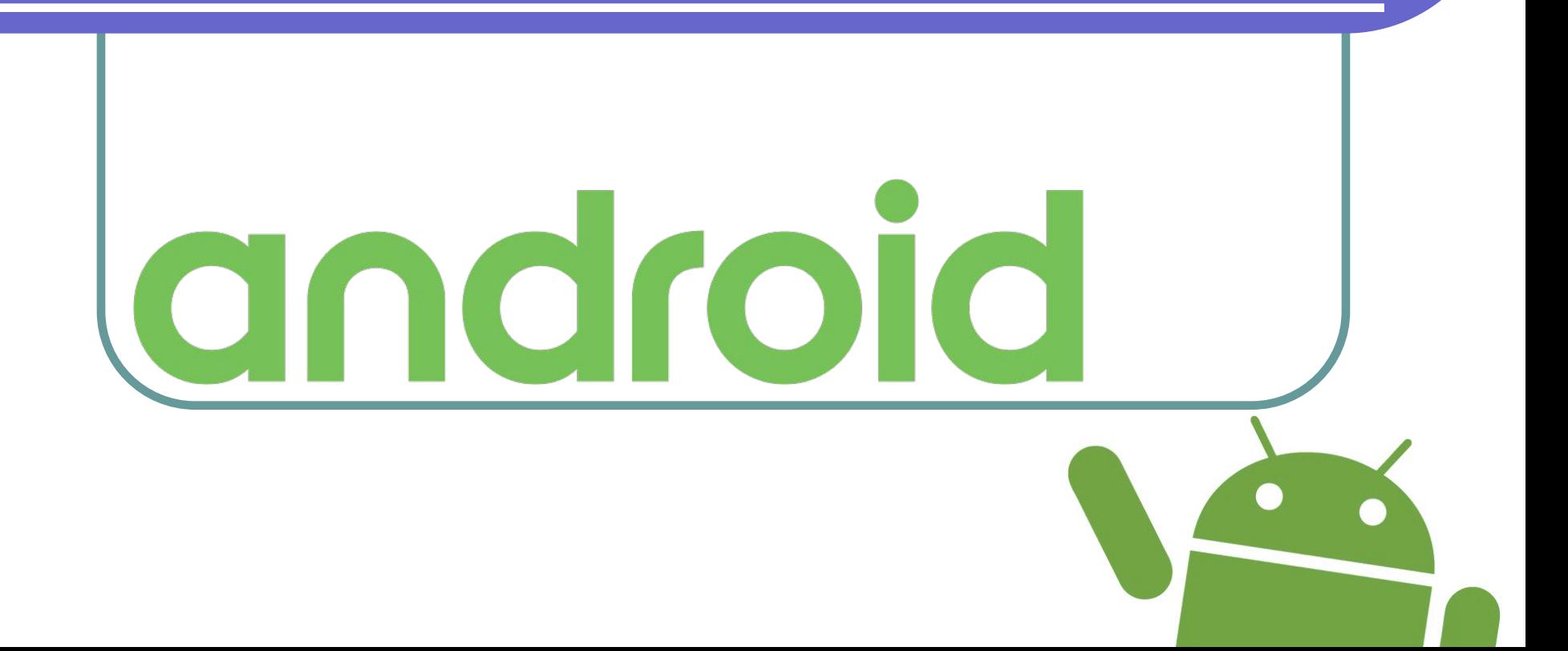

### Оповещения

Кроме Toast-уведомлений, существует также **оповещения**, которые выводятся в системной строке состояния в виде значка с небольшим текстом. Если открыть окно оповещений, то можно увидеть расширенную текстовую информацию об оповещении.

19:38 | 岡人中

0 ★ 全訓□ 39  $8:09$   $\infty$ Управление уведомлениями Оповещен... Уведомл... Список приложений  $16$ 24 Privat24 S Skype  $\sqrt{1}$ TouchPal Viber Твиттер 9GAG Chrome

**x** 11 <del>1</del> 33

## Оповещения

Когда пользователь открывает расширенное сообщение, Android запускает объект типа **Intent**, который определён в соответствии с оповещением. В оповещение можно добавить звук, вибрацию или мигающие индикаторы на мобильном устройстве.

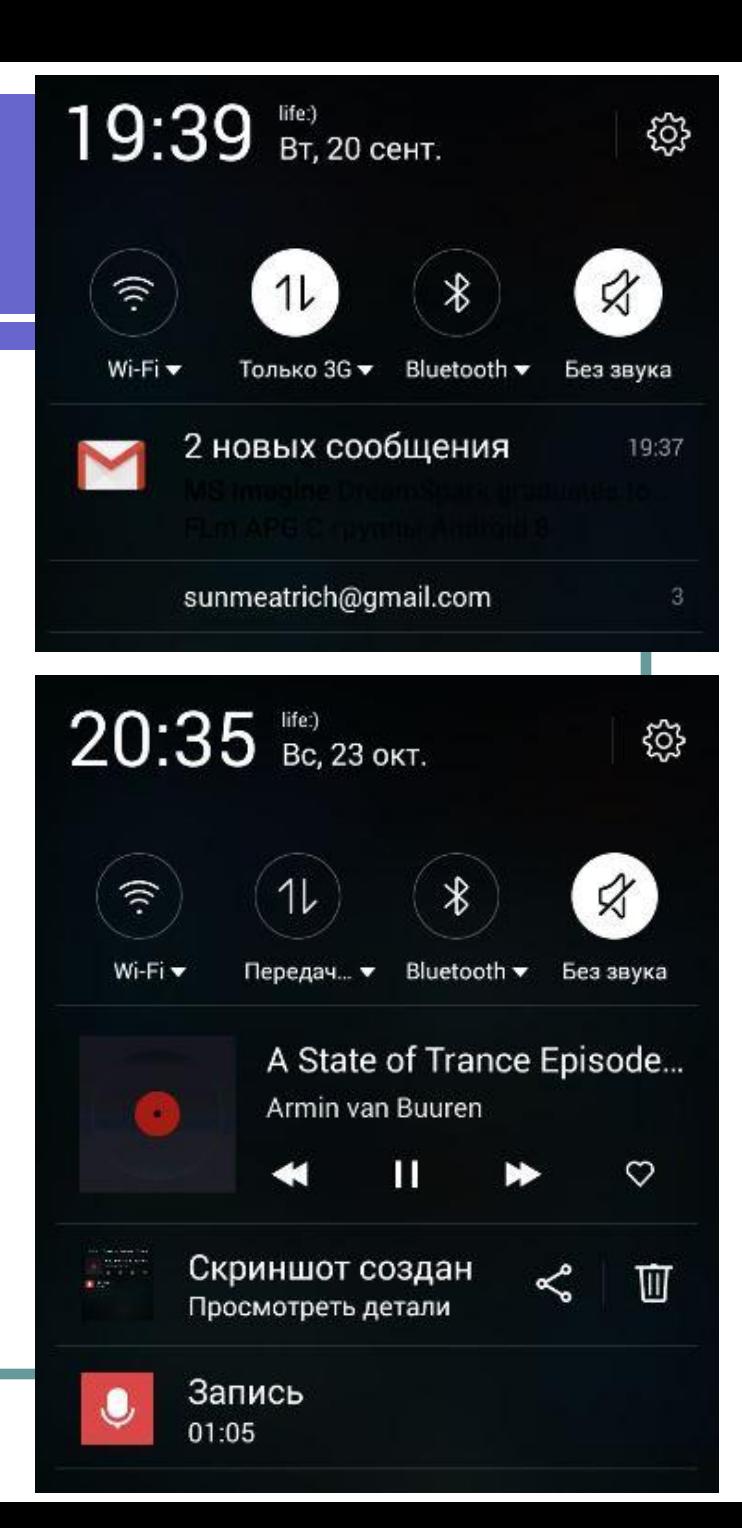

# Принцип работы

Оповещения удобны в том случае, если приложение работает в фоновом режиме и должно уведомить пользователя о каком-либо важном событии. Оповещение будет висеть до тех пор, пока пользователь не отреагирует на него, в отличие от Toast-сообщения, которое исчезает через несколько секунд. Фоновое приложение создаёт уведомление в строке состояния, но не запускает активити самостоятельно для получения пользовательского взаимодействия. Это должен сделать только сам пользователь в удобное ему время.

## Классы для оповещений

Чтобы создать оповещение в строке состояния, необходимо использовать два класса:

**●Notification** - определяет свойства оповещения: значок, расширенное сообщение и дополнительные параметры настройки (звук и тп.)

**●NotificationManager** - системный сервис Android, который управляет всеми уведомлениями. Экземпляр **NotificationManager** создается при помощи вызова метода **getSystemService()**, а затем, когда надо показать оповещение пользователю, вызывается метод **notify()**

#### Не выставляются иконки…

В процессе подготовки примера выяснилось, что моя Flyme OS doesn't allow 3rd party apps to place their own notification icons in status bar unless you made this app system or unless you use this module

http://forum.xda-developers.com/xposed/mo dules/xposed-meizu-notification-icon-fix-t32 98627

## Тесты НЕ на Meizu

Впрочем, я потестировал свой пример на Asus Nexus 5, и всё отлично выставляется без дополнительных усилий. Поэтому, если у вас нормальный Android – всё получится. Если же оболочка для китайца, как у меня – желаю удачи, счастья, здоровья и хорошего настроения ;)

#### Подготовка иконок

- https://material.google.com/style/icons.ht ml#icons-product-icons
- $\bullet$  Добавить Image Asset в папку drawable:

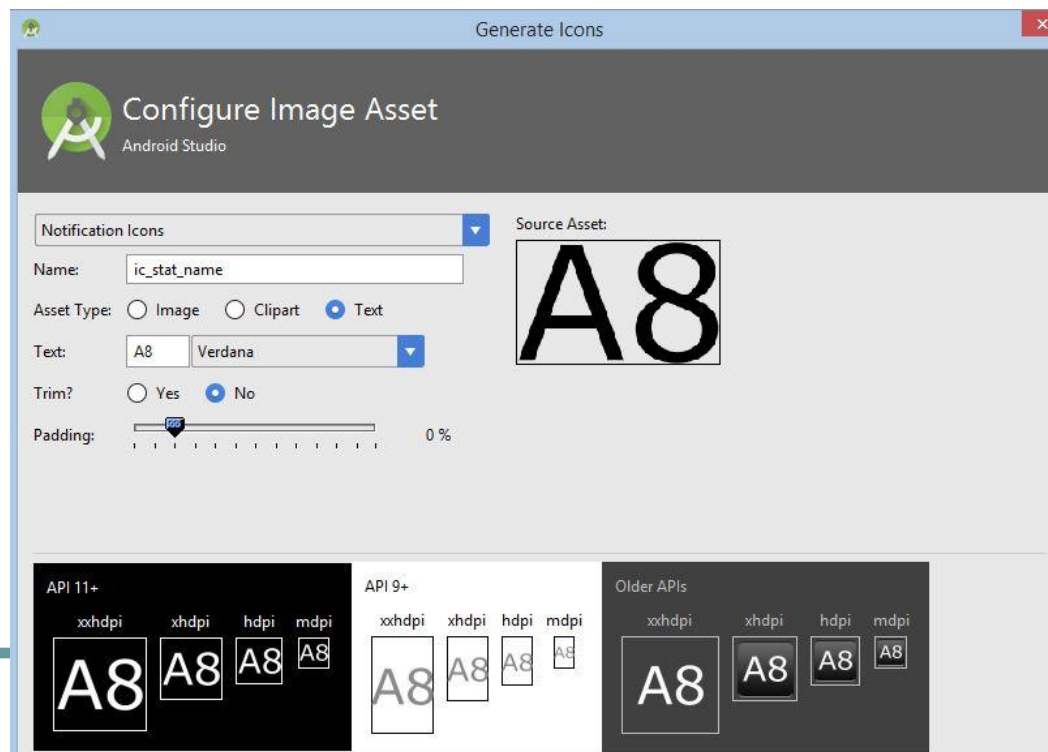

#### Пример создания оповещения

- XML: нужна кнопка с атрибутами **android:id="@+id/b1"** и **android:onClick="onClick"**
	- Java: **https://git.io/viSKl**

 $\frac{3}{4}$  : 1  $\frac{1}{4}$  94

 $19:50$   $\bullet$   $\Box$   $\lambda$   $\psi$ 

**Notifications** 

**MAKE NOTIFICATION!** 

19:50 **BT, 20 CeHT.**  $11$  $\ast$ ≪  $Wi-Fi$ Передач... ▼ Bluetooth  $\blacktriangledown$ Без звука **Notification Title!** 19:50 **Notification text** 

## Справка по типам

- https://developer.android.com/reference/an droid/app/PendingIntent.html
- https://developer.android.com/reference/an droid/support/v4/app/NotificationCompat.B uilder.html
- https://developer.android.com/reference/an droid/app/NotificationManager.html

## Идентификатор оповещения

Для каждого оповещения создаётся идентификатор. Он нужен, чтобы можно было различать оповещения друг от друга. Если на все оповещения будет один идентификатор, то каждое новое оповещение будет обновлять предыдущее. Тем не менее, использовать случайные числа для идентификаторов оповещений не стоит.

## Запуск сайта из оповещения

#### Можно запустить не приложение, а какой-нибудь сайт (но делать так не рекомендуется). Пример кода: **https://git.io/viSDC**

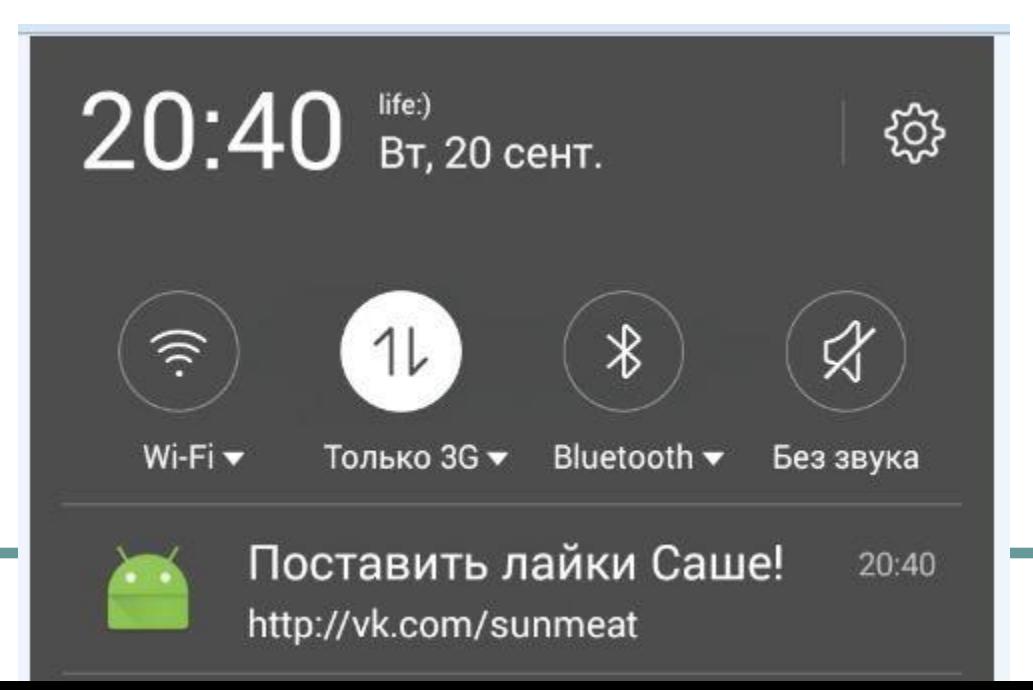

# Третий пример

- При открытии оповещения ничего не происходит
- Включена стандартная вибрация
- Добавлен (зачем-то) прогресс-бар
- Может играть мелодия вашего будильника, или красивая песня Бьёрк!
- Код: **https://git.io/viSxQ**

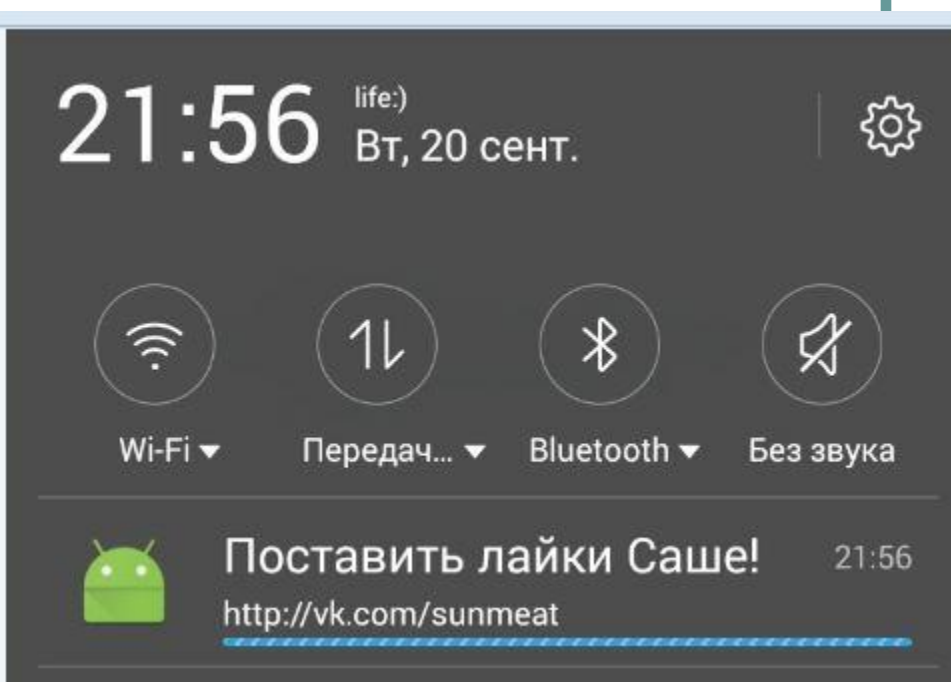

# Четвёртый пример

# **https://git.io/vi9kR**

- •Запускается именно ТО САМОЕ активити, а не его новый экземпляр
- ●Кастомная вибрация (<**uses-permission android:name="android.permission.VIBRATE"**/>)
- •Включена светодиодная индикация (нужно успеть выключить экран за 4с, ну или http://stackoverflow.com/questions/21884181/turn-off-screen-programmatically-when-f
- ace-is-close-the-screen-on-android
- Уведомление стало «настойчивым»

# Пятый пример

# **https://git.io/vi935**

- •В оповещение можно добавить до трёх кнопок, которые позволят переходить к новым активити
- Можно выставить приоритет оповещения (MIN, LOW, DEFAULT, HIGH, MAX)
- •В оповещение можно вставить большую картинку (ширина должна превышать высоту)
- •Длинный текст теперь отображается корректно

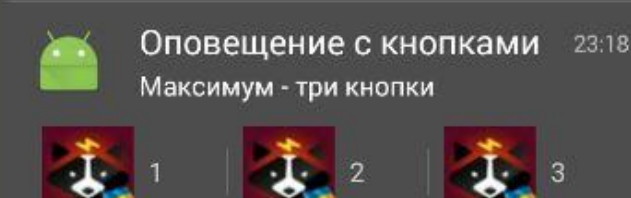

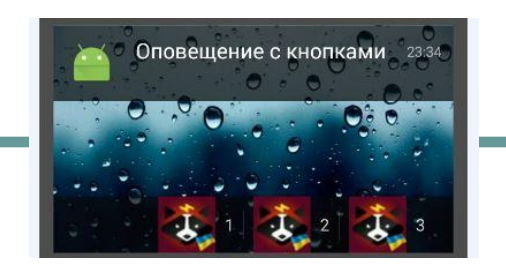

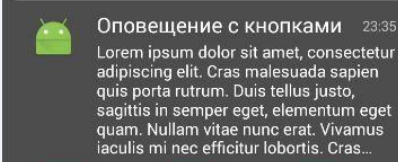

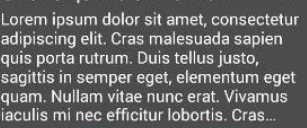

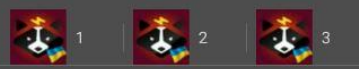

#### Когда показывать оповещения

- Оповещения создают, чтобы не отвлекать пользователя, перекрывая ему экран диалогами или переходом на экран оповещения. Но при этом же пользователь не лишён возможности узнать содержание оповещения в любой момент.
- Чаще всего оповещения не всплывают спонтанно, а появляются в моменты, когда пользователь ожидает реакции от приложения.
- В первую очередь оповещения должны отражать события, зависящие от времени. Как то: события календаря, входящие сообщения, запросы из социальных сетей.

#### Когда их не стоит показывать

- Не нужно показывать оповещения для не важных псевдозависящих от времени событий. Например, новости из социальных сетей.
- Нет необходимости показывать то, что уже отображено в UI приложения.
- Не стоит отображать ход низкоуровневых операций, вроде обращения к БД.
- Если приложение быстро само исправляет ошибку, то не нужно вовсе показывать эту ошибку, тем более оповещением.
- Не показывайте оповещения о сервисах, которые пользователь не может контролировать.
- Плохим подходом является создание большого числа оповещений, с целью напоминать пользователю о приложении, показывая постоянно его иконку и имя.

## Хорошая практика

- По клику на оповещение, пользователю должен открываться соответствующий экран приложения. В некоторых случаях достаточно, чтобы по клику оповещение просто убиралось.
- Указание времени события в оповещении также является хорошим тоном.
- Рекомендуется схожие события складывать в одно оповещение, а не отображать на каждое событие своё.
- Всегда убирать из статус-бара оповещения, с которыми пользователь уже ознакомился и произвел соответствующие действия.
- Использовать иконки, обозначающие принадлежность оповещения определённому приложению. Иконки делать монохромными.
- В случае, если событие требует непосредственной реакции пользователя — вместо оповещений использовать диалоги.

## Хорошая практика

● Позволять пользователю отключать оповещения в настройках приложения!

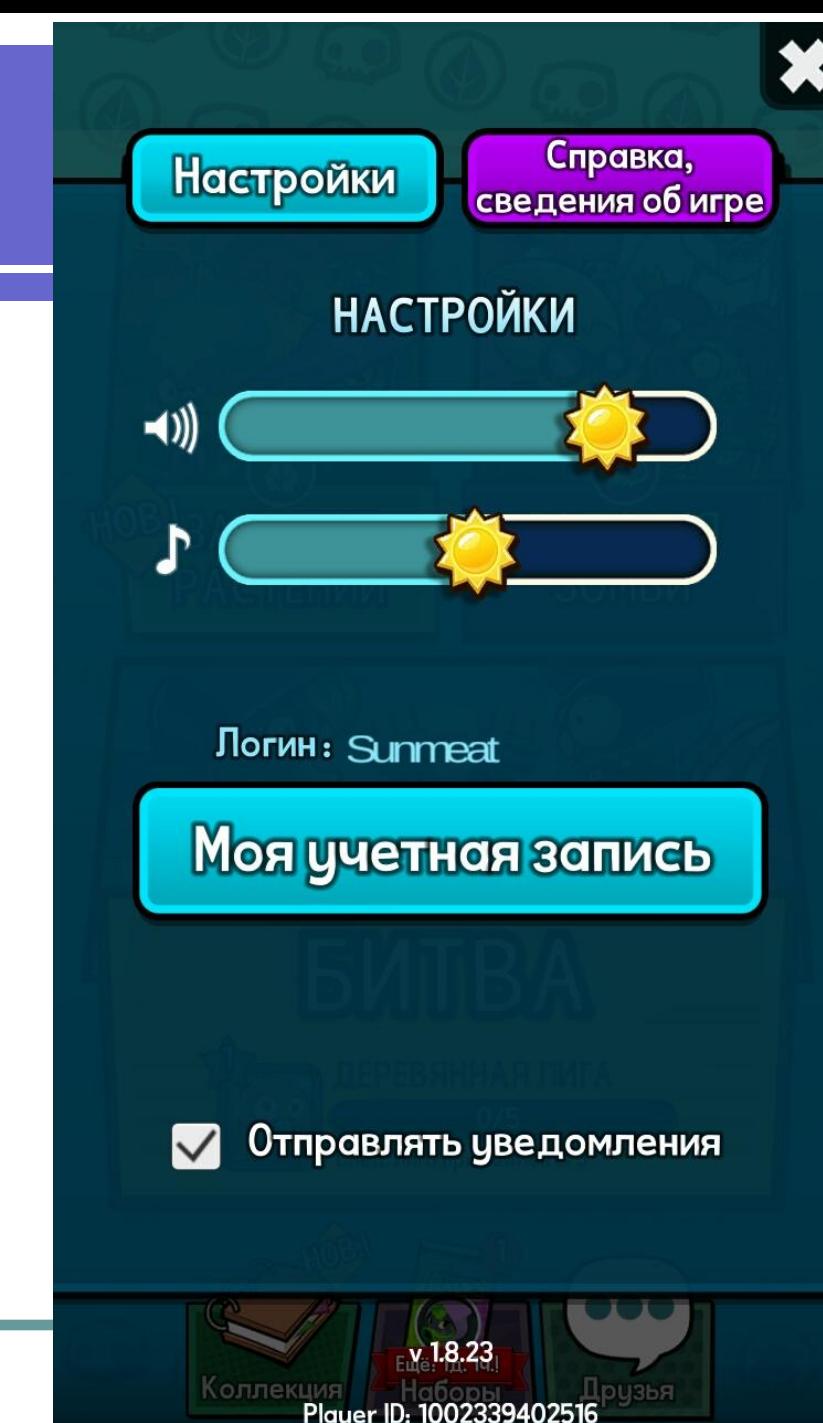

#### Домашнее задание

Поэкспериментировать с кастомными макетами для оповещений (найти примеры в интернете). Например, разместить в оповещении 4 кнопки.

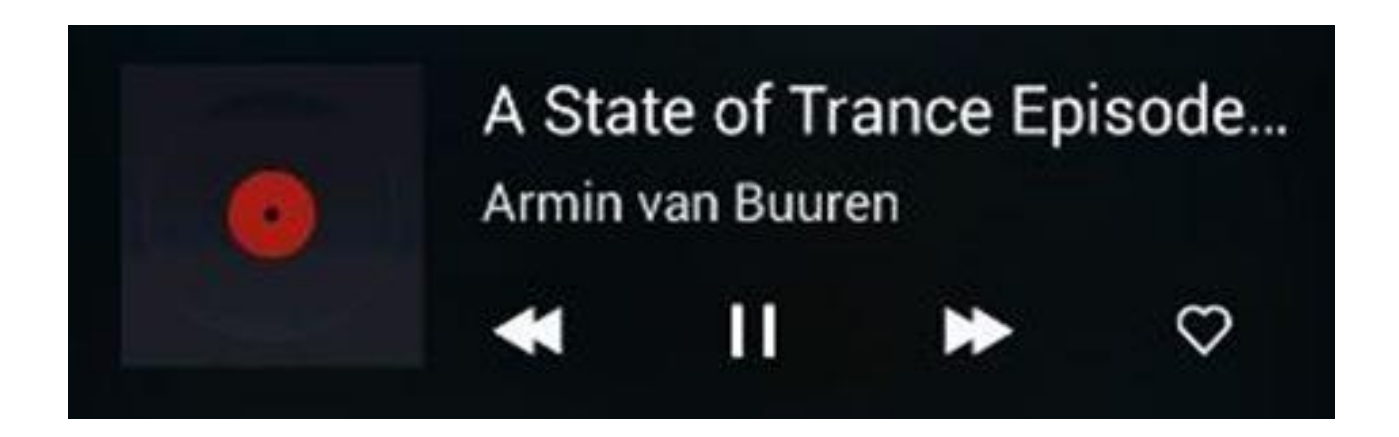